## PARA IMPRESSÃO/CONSULTA DE FOLHA DE PAGAMENTO.

## http://www.brusque.sc.gov.br/web/ ABA PORTAL DO CIDADÃO.

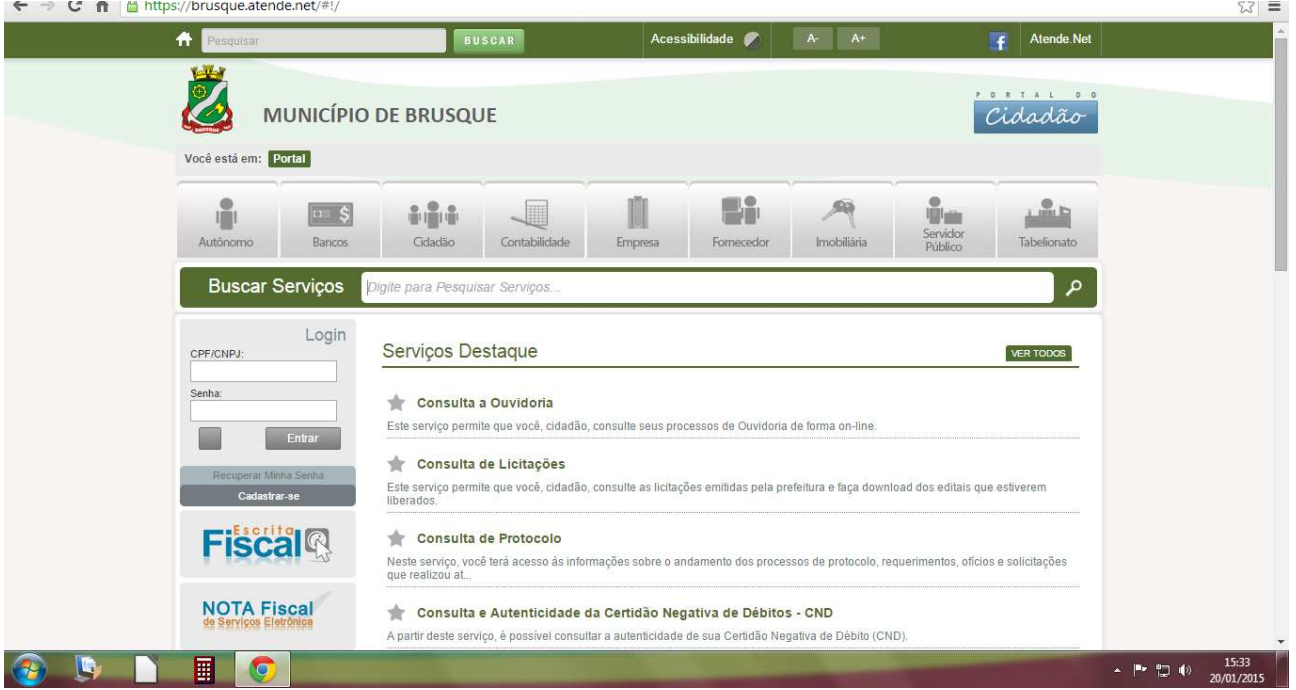

## EMISSÃO DE RECIBO DE PAGAMENTO

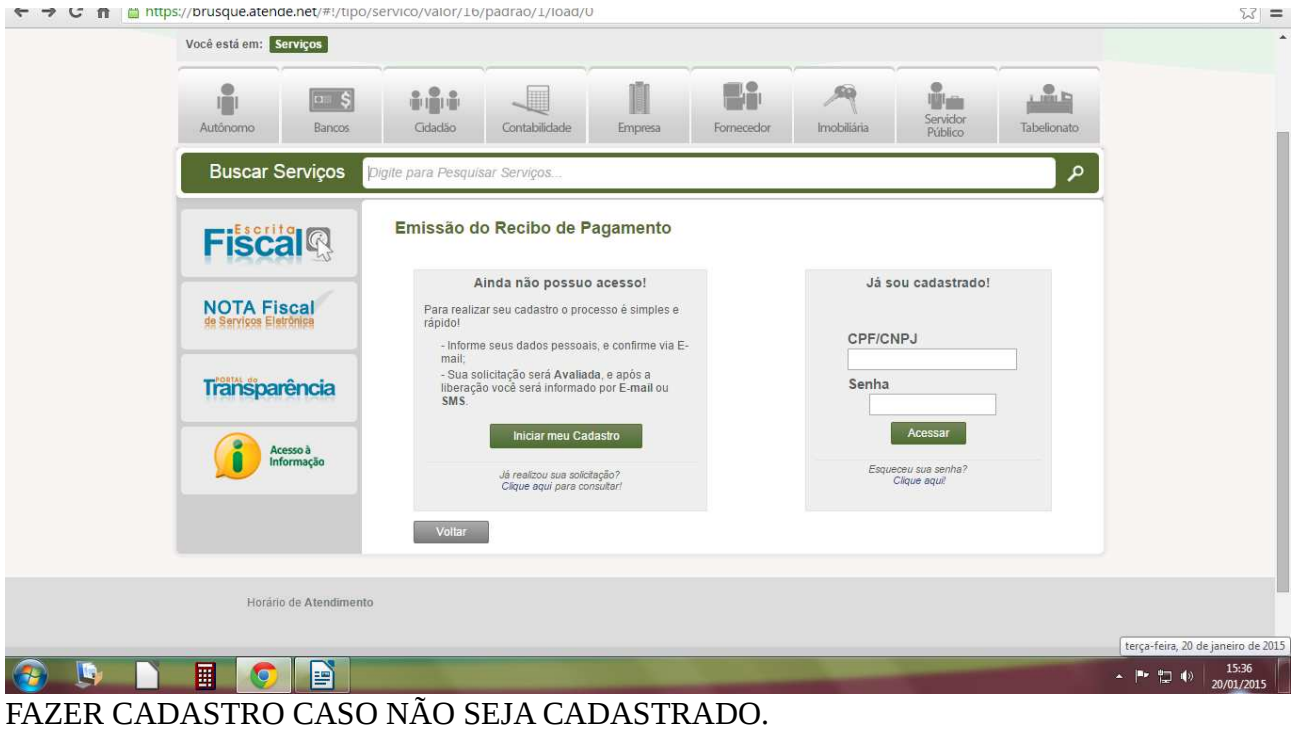

SE JÁ É CADASTRADO, COLOCAR CPF E SENHA PARA ACESSO.

## APOS O ACESSO É SÓ SELECIONAR OS DADOS E CONFIRMAR.

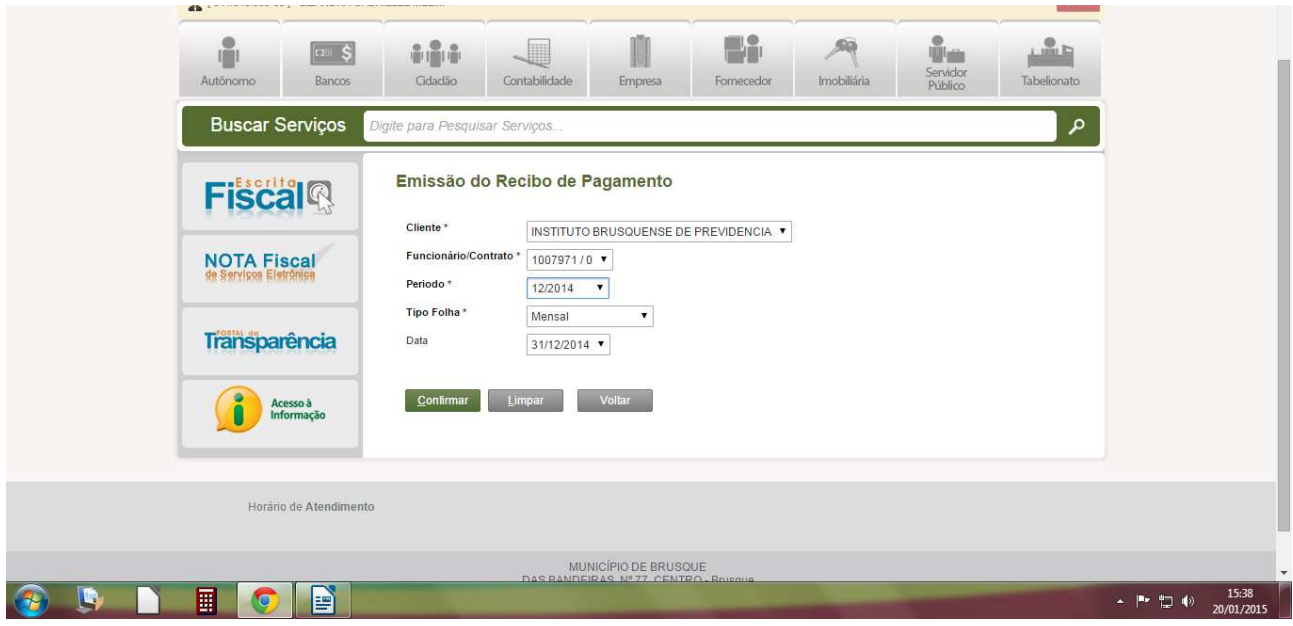